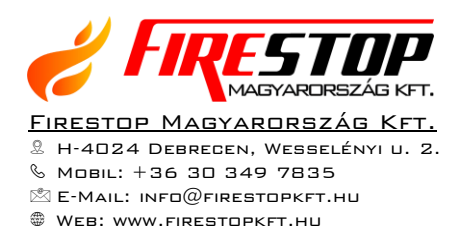

# HF-ADVR 8004T-GS HF-ADVR 8008T-GS HF-ADVR 8016T-GS H.264 Hálózati Rögzítő

# Felhasználói kézikönyv

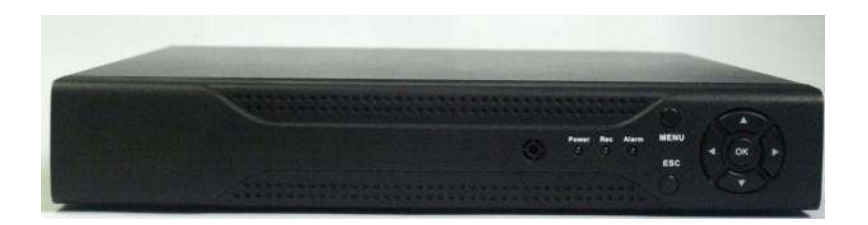

### Bevezető

Ez a kézikönyv az Avemia analóg és hibrid H.264 tömörítésű hálózati rögzítő felhasználói szintű használatát mutatja be.

## Élőkép

Az eszközre csatlakoztatott monitoron alap helyzetben a 4 kamera élőképét egyszerre mutató fő képernyő látható:

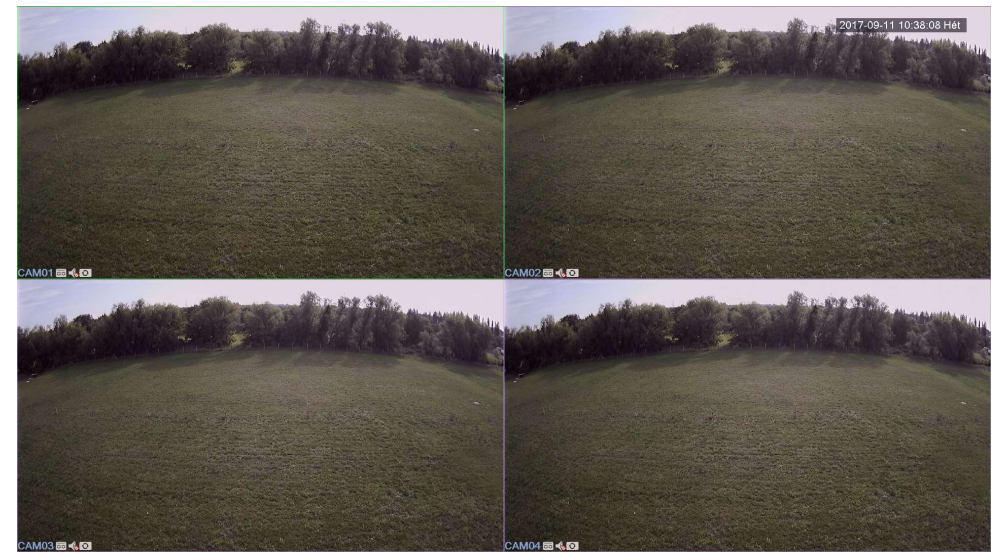

Ha valamelyik élőképre részletesebben kíváncsi, akkor kattintson duplán az adott képre:

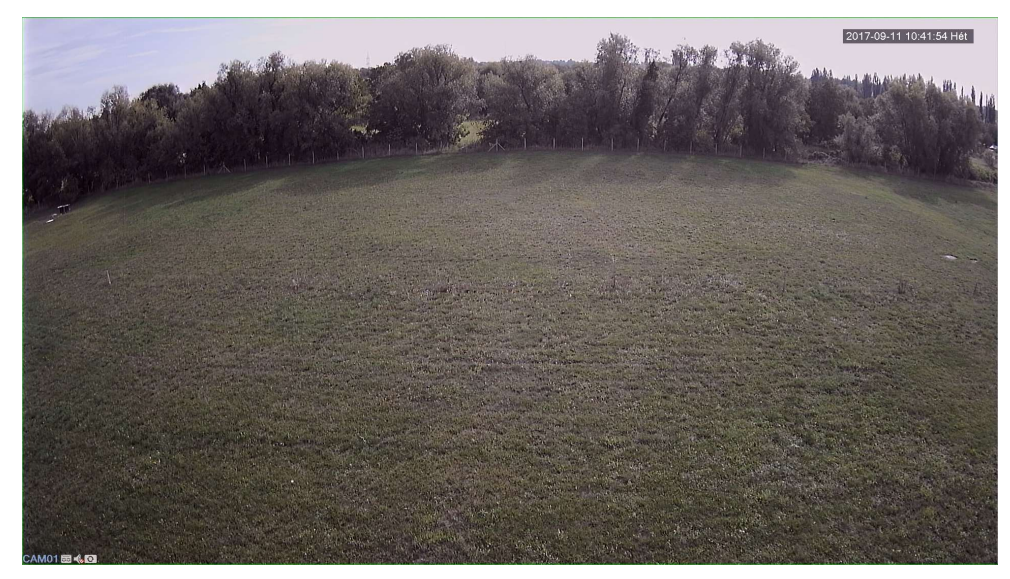

Visszaváltani a fő képernyőre a képbe történő dupla kattintással lehet.

### Visszajátszás

Archív felvétel visszajátszásához kattintson tetszőleges helyre az élő képen az egér jobb gombjával. A megjelenő menüben válassza a "Visszajátszás" menüpontot.

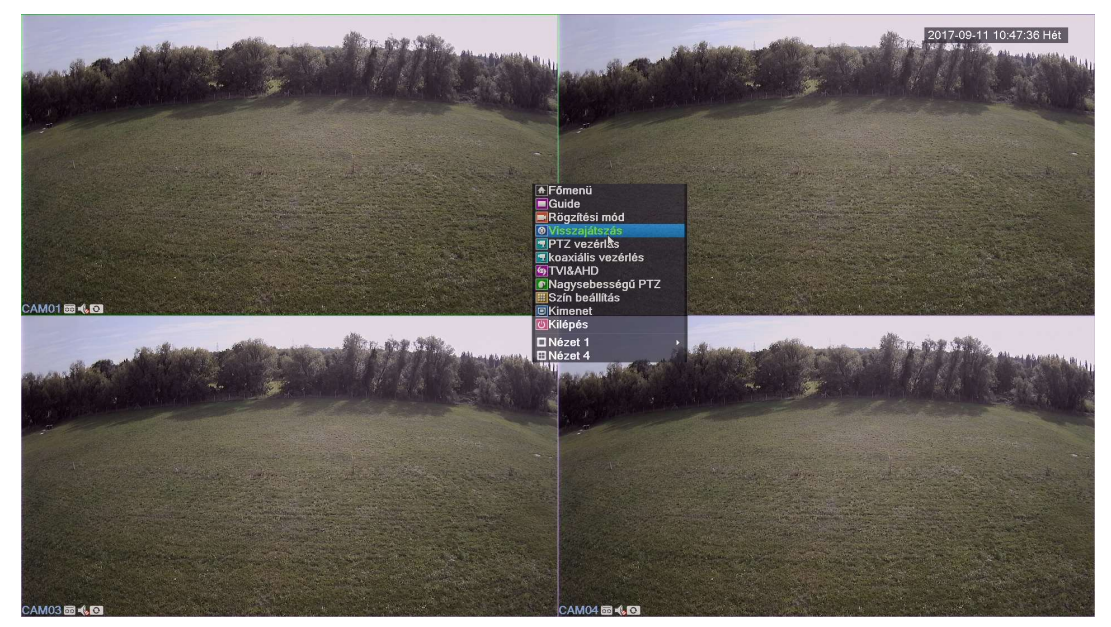

Ha még nem azonosította magát, az eszköz jelszót fog kérni. Válassza ki a felhasználó nevét és adja meg a jelszavát:

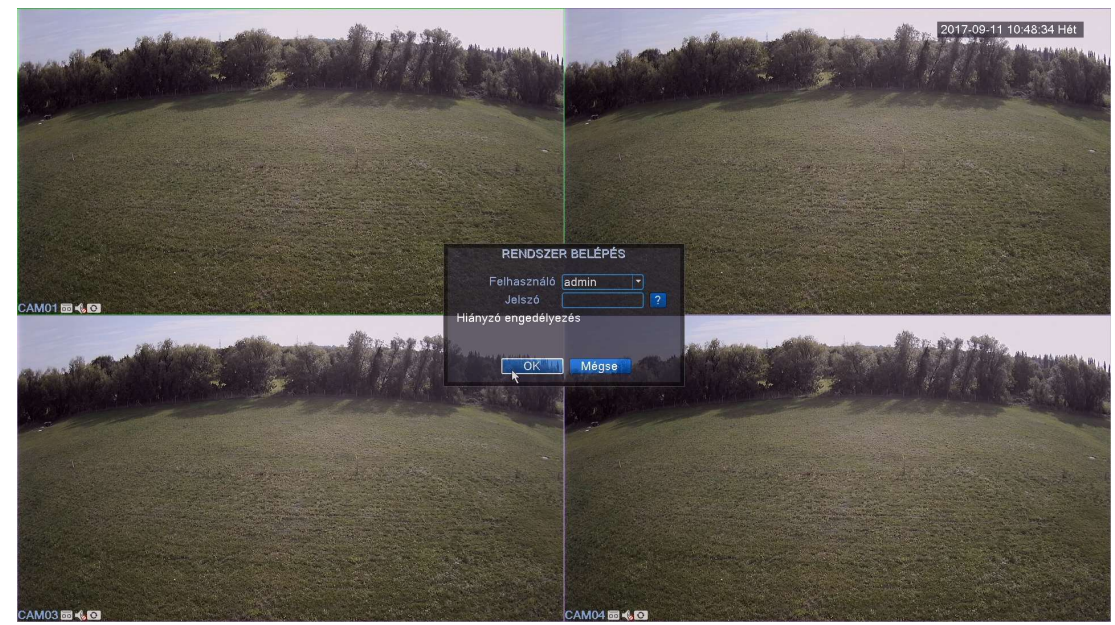

Alapértelmezett felhasználói név "admin", jelszó mezőt pedig üresen kell hagyni.

A jobb oldalon található naptárban válassza ki a visszanézni kívánt napot, majd a naptár alatt a visszanézendő csatornát. Lehetőség van felvételi mód szerinti szűrésre is, ezt a képernyő alján található checkbox-okkal tudjuk állítani.

Az alábbi felvételi módokra tudunk szűrni:

- Mind: tartalmazza az összes módot
- Általános: rögzítési időrendben beállított felvételek
- Riaszt: riasztáskor vagy mozgás érzékelésekor készült felvételek
- Kézi: kézi rögzítéskor készült felvételek

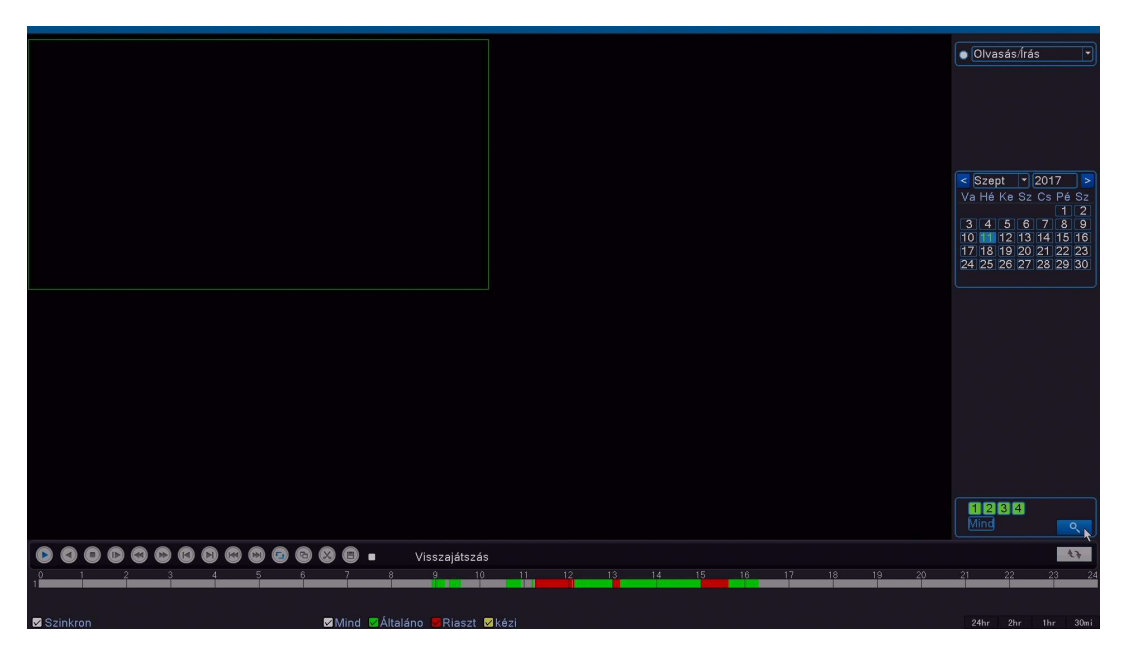

 ikonra kattintva a rögzítő kiválasztja az előbb beállított keresési feltételeknek megfelelő felvételeket, majd a képernyő alján látható idősávban megjeleníti azokat:

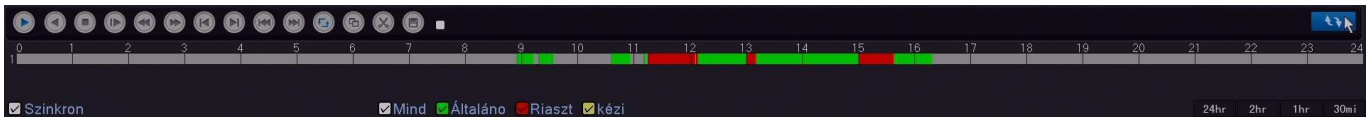

Az idősáv alapértelmezetten 24 órás bontásban jelenik meg, a képernyő jobb oldalán tudjuk változtatni az idősáv mértékét 24 óra, 2 óra, 1 óra vagy 30 perces időközökre.

Az idősávban megjelenő színek a következőket ábrázolják:

- zöld: általános rögzítés
- piros: riasztás vagy mozgás érzékeléskor
- sárga: kézi rögzítés
- szürke: nincs felvétel

Bal egérgombbal kattintson az idősávon arra az időpontba, melyet vissza szeretne nézni. Ezután a lejátszás automatikusan elindul.

Lejátszás módját az alsó rész bal oldalán található gombokkal szabályozhatja, melyek balról-jobbra a következők:

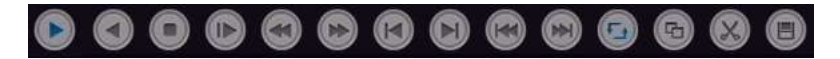

- Lejátszás kezdése/szünet: ezzel indíthatja, szüneteltetheti a lejátszást.
- Lejátszás visszafele: elkezdi lejátszani visszafele a videót.
- Stop: megállítja a lejátszást, ez után lehet új keresési feltételt megadni.
- Lassú visszajátszás: felezett sebességgel játssza vissza a videót.
- Fordított gyorsan: visszafele gyorsítva játssza le a videót. Többszöri kattintással választhatunk a lejátszás gyorsasága között, melyek a következők: 2x, 4x, 8x.
- Gyors visszajátszás: előre, gyorsítva játssza le a videót. Többszöri kattintással választhatunk a lejátszás gyorsasága között, melyek a következők: 2x, 4x, 8x.
- Előző keret: ezzel léphet visszafele egy képkockát. Ez csak akkor érhető el, ha szüneteltetve van a lejátszás. •
- Következő keret: ezzel léphet előre egy képkockát. Ez csak akkor érhető el, ha szüneteltetve van a lejátszás.
- Előző fájl: erre kattintva az előző fájlra ugrik a lejátszó.
- Következő fájl: erre kattintva a következő fájlra ugrik a lejátszó.
- Visszajátszás ismétlés: erre kattintva, a lejátszás végeztével elölről kezdődik a lejátszás.
- Teljes képernyő gombra kattintva rejtheti el / jelenítheti meg a jobb oldali listát, a kilépés és a keresés gombot.
- Felvétel kimentés kezdete/vége jelölő: kimenteni kívánt felvétel időtartamának kezdő és végállásának beállításához kattintson erre az ikonra.
- Mentés: a kijelölt felvétel USB-s háttértárra másolása

Lejátszás közben a kiválasztott fájlban tetszőleges helyre ugorhat, ehhez kattintson a gombok felett található időtengelyre.

Lejátszás közben nem lehet új keresési feltételt megadni, előbb kattintson a Stop gombra.

Visszalépni a fő képernyőre a jobb egérgombbal való kattintással megjelenő menü Felugró ablak menüpontot kiválasztva lehet.

#### Felvétel mentése

A készülék hátlapján található USB portra csatlakoztassa az USB-s háttértárat.

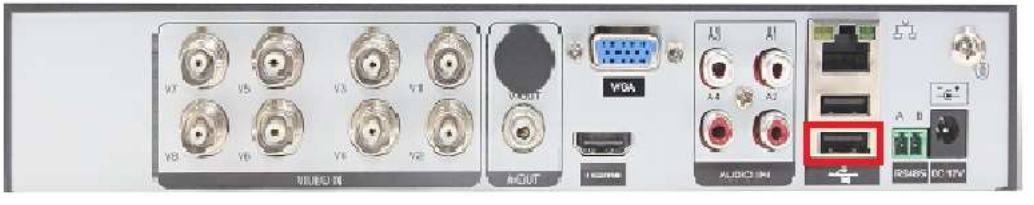

Videófelvétel mentéséhez kattintson a fő képernyőn jobb egérgombbal bármelyik képbe és válassza a Főmenü opciót:

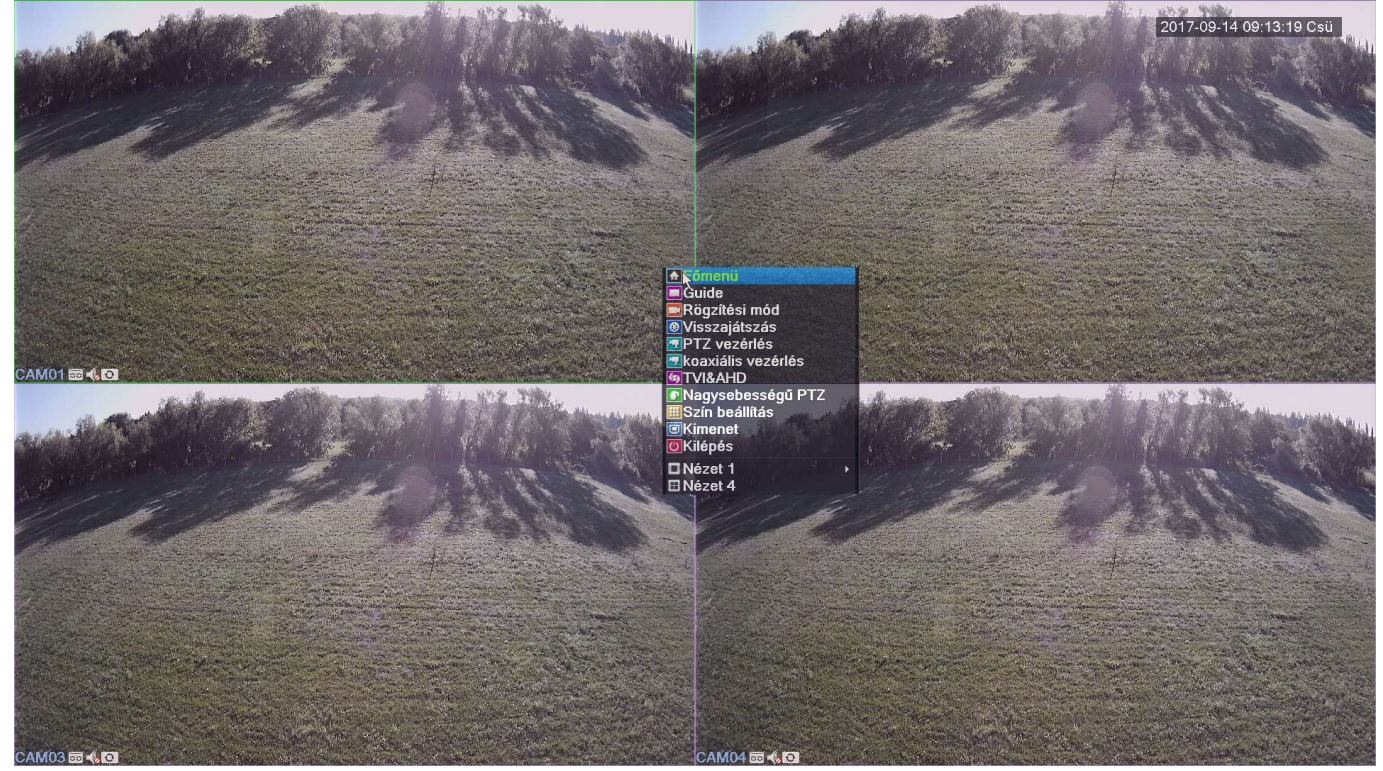

Ha még nem azonosította magát, az eszköz jelszót fog kérni. Válassza ki a felhasználó nevét és adja meg a jelszavát.

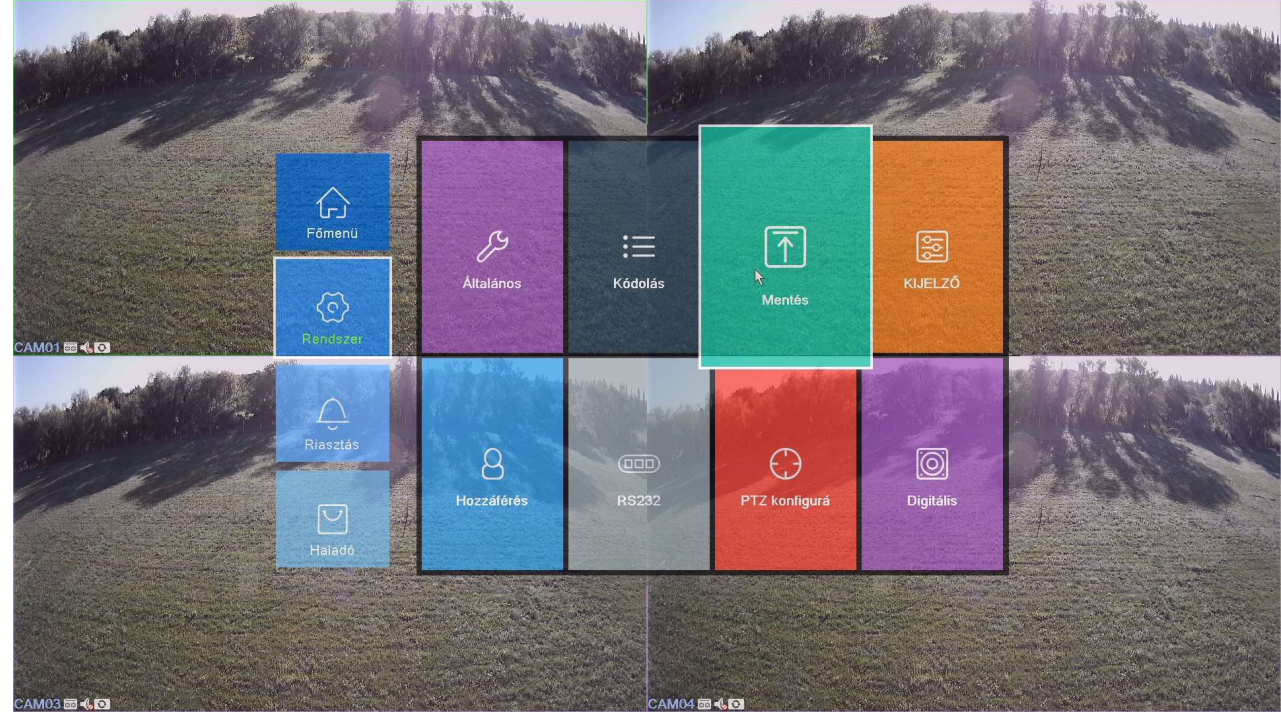

A megjelenő grafikus menüben válassza ki a Rendszer, majd a Mentés menüpontot:

Jelölje ki az USB-s háttértárat, majd kattintson a "Mentés" gombra:

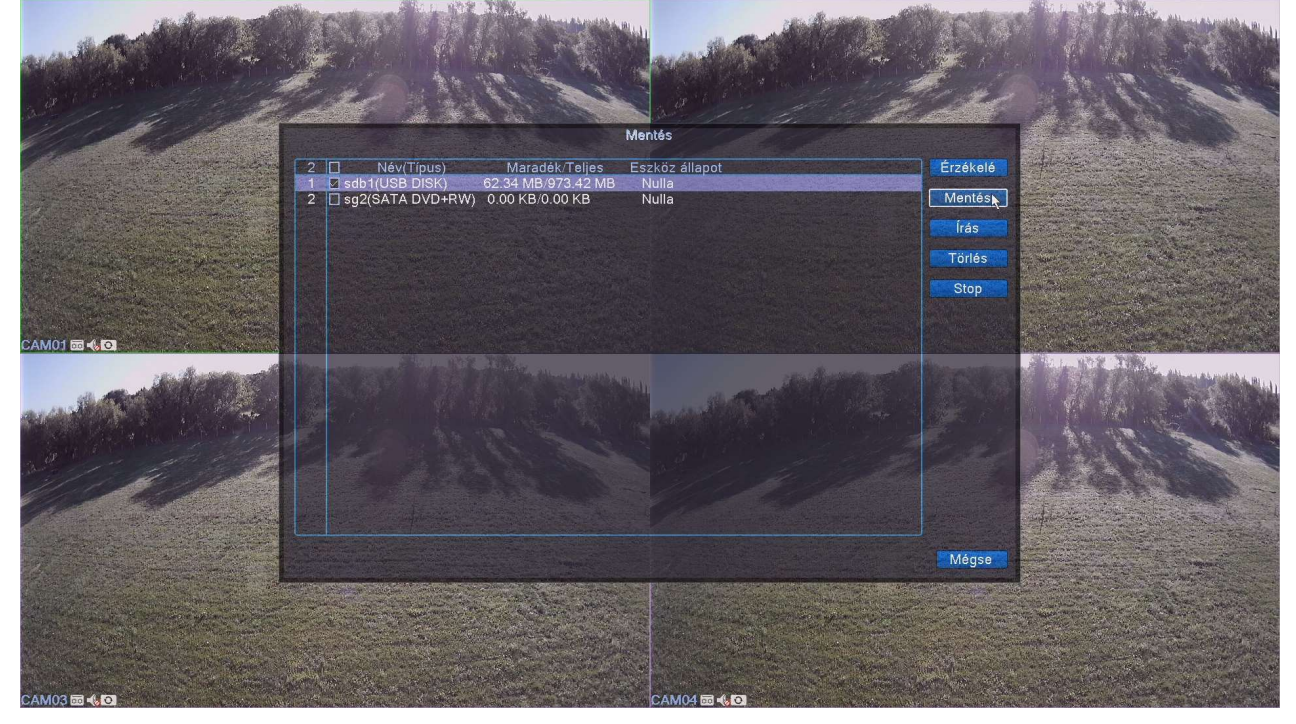

- 1. A Típus menüből válassza ki, milyen rögzítési módra kíván szűrni.
- 2. Csatornánál válassza ki a lementeni kívánt csatornát.
- 3. Kezd idő és vége idő menüpontban állítsa be a lementeni kívánt időintervallumot.
- 4. Kattintson a Hozzáad gombra, majd a listából jelölje ki a lementeni kívánt fájlokat.
- 5. Backup formátumnál lehetősége van kiválasztani a lementésre kerülő videó formátumát, mely AVI vagy H264 lehet. Célszerű az AVI-t választani, melyet bármely média lejátszó képes megnyitni. H264 esetén speciális lejátszó szükséges, amit a rögzítőhöz mellékelt CD-n talál.
- 6. Start gomb megnyomásával elindul a felvétel kimentése.

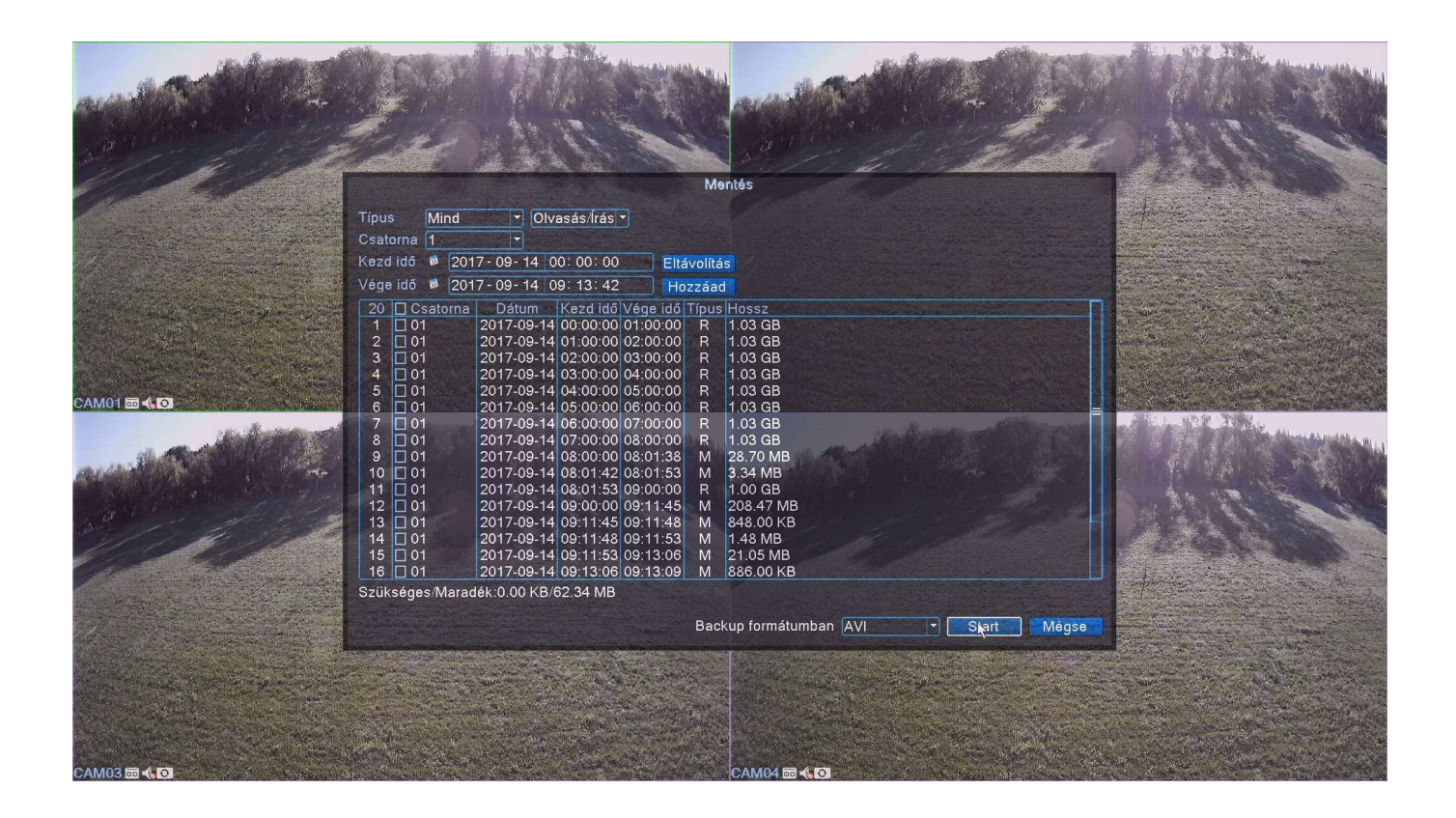

A mentést a stop gomb megnyomásával tudja megszakítani. A maradék idő jelzi, mennyi idő van hátra a felvétel lementéséhez:

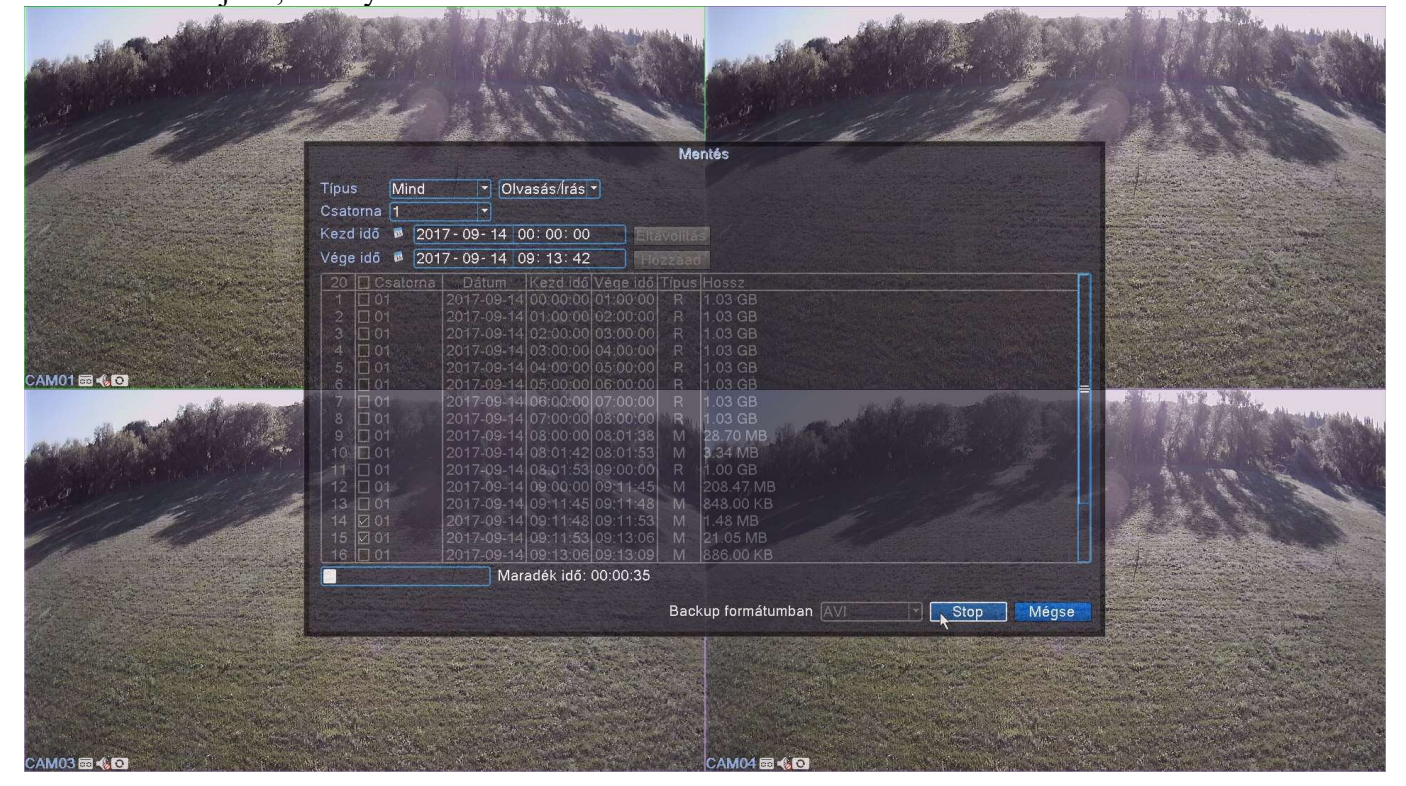

Ha végzett a felvétel lementésével, csatlakoztassa le az USB-s háttértárat.

A menüből kilépni a Mégse menüpont vagy jobb egérgomb megnyomásával lehet.

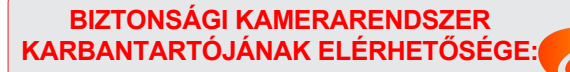

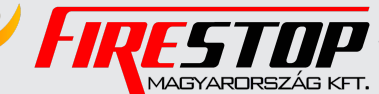

FIRESTOP MAGYARORSZÁG KFT. 4024 Debrecen Wesselényi u. 2. Mobil: +36 30 349 7835 MAGYARDRSZÁG KFT. E-MAIL: HIBA@FIRESTOPKFT.HI